# Finite-Elemente-Methode (FEM)

# Boundary-Elemente-Methode (BEM)

Kurzeinführung am Beispiel der FEM-Berechnungssoftware ANSYS WORKBENCH und der BEM-Berechnungssoftware WAON

von

Dipl. Wirt.-Ing.

Marco Fischbach

Weitefeld, im Juni 2010

# **Inhaltsverzeichnis**

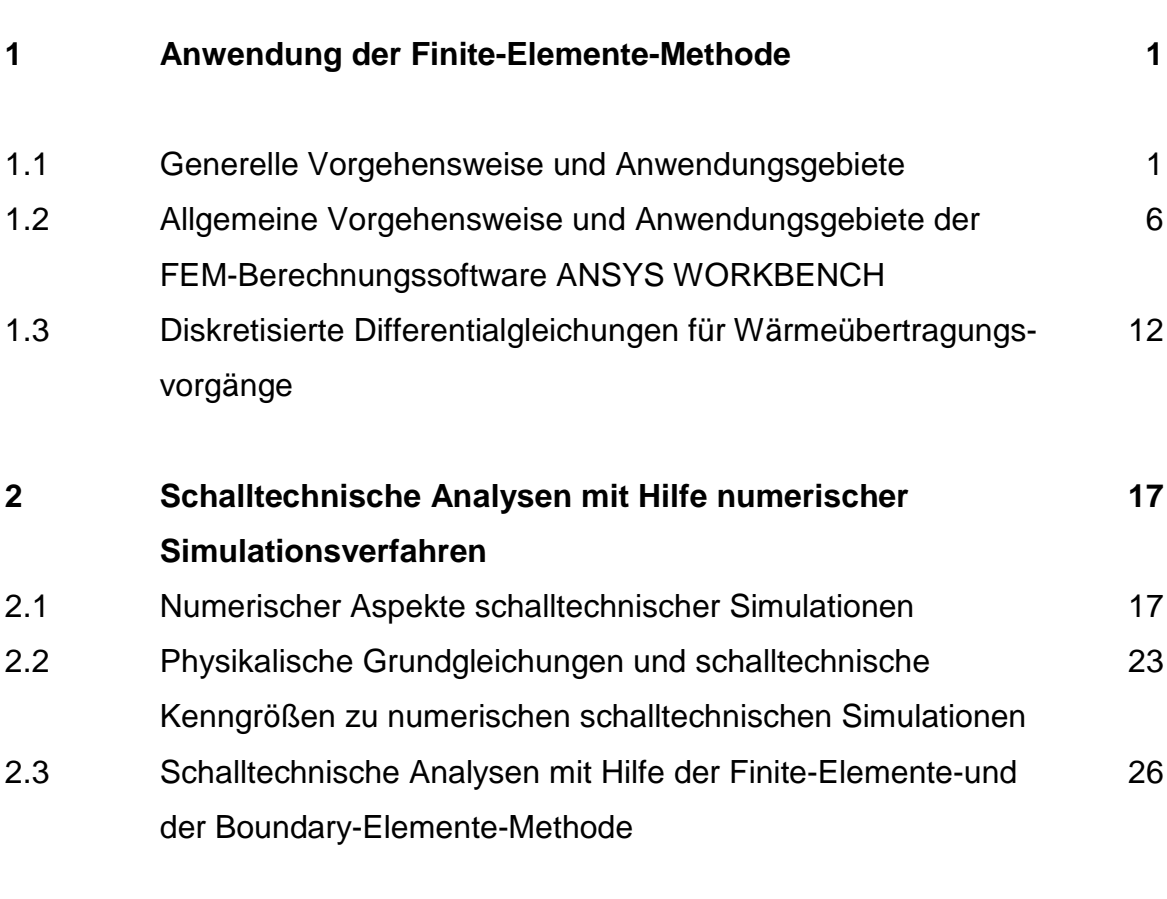

### **3 Literaturverzeichnis 31**

Seite

### **1 Anwendung der Finite-Elemente-Methode**

Die Finite-Elemente-Methode (FEM) gilt als umfangreiches Analysewerkzeug, mit der sich technische und physikalische Prozesse durch gewöhnliche und partielle Differentialgleichungen beschreiben lassen. Die Lösung dieser Gleichungen und die Bestimmung von unbekannten Variablen kann aber aufgrund der Komplexität nur in den seltensten Fällen analytisch vorgenommen werden. Deshalb ist der Einsatz von Computertechnik in Kombination mit Simulationsprogrammen unumgänglich. Die FEM ist im Rahmen des CAE ein numerisches Verfahren zur Berechnung dieser Differentialgleichungen. Mit ihrer Hilfe kann das Verhalten von Bauteilen optimiert werden. Es können Belastungen der technischen Mechanik, thermische und strömungsmechanische Eigenschaften von Systemen rechnerunterstützt nachgebildet und auftretende Probleme gelöst werden. Entwickelt hat sich diese Methode aus der Festigkeitsberechnung. Die FEM ermöglicht eine realitätsgetreue Aufbereitung von Systemen und liefert die entsprechende Lösung [KLEI07].

#### **1.1 Generelle Vorgehensweise und Anwendungsgebiete**

FEM-Analysen sind numerische Simulationen des realen Bauteilverhaltens. Sie werden anhand eines virtuellen Modells simuliert [FRÖH05]. Unter Anwendung der FEM wird die Steifigkeit einer Struktur beschrieben, in dem das Bauteil in einzelne Elemente zerlegt (Diskretisierung) und durch Knoten physikalisch miteinander verbunden wird [KLEI07]. Für jedes Element ist dabei die Beziehung zwischen Kräften und Verschiebungen an den Knoten bekannt (Matrix-Steifigkeits-Methode). Durch die Einarbeitung von Lasten und Randbedingungen kann das Gleichungssystem gelöst werden. Bei statischen Analysen werden als primäres Ergebnis die Verschiebungen dargestellt. Zudem erfolgt die Berechnung der abgeleiteten Größen wie Spannungen, Dehnungen oder Reaktionskräfte. Falls Aufgabenstellungen aus der Statik berechnet werden sollen, arbeitet die FEM mit drei Grundgleichungen. Die Grundgleichungen sind abgeleitete Größen aus der technischen Mechanik und beziehen sich auf die Gleichgewichtsbedingungen, auf die Kompatibilität und das Stoffgesetz. Zur Einhaltung der Gleichgewichtsbedingung müssen die inneren Kräfte und äußeren Lasten eines Bauteils im Gleichgewicht stehen:

$$
\sigma = \frac{F}{A_0} \tag{1.1}
$$

$$
mit \qquad \sigma = \text{Spannung}
$$

F = Kraft und

 $A_0 =$  Fläche des Bauteils

Nebeneinander liegende Teile dürfen nicht auseinander klaffen oder sich durchdringen, damit die Kompatibilität erfüllt ist:

$$
\underline{\epsilon} = \frac{\underline{u}}{I} \tag{1.2}
$$

mit  $\varepsilon =$  Dehnungsvektor u = Verschiebungsvektor und und l = Länge des Bauteils

Zusätzlich sollen zwischen Spannungen und Dehnungen bzw. zwischen Kräften und Verschiebungen vorerst lineare Beziehungen bestehen:

 $\sigma = E \cdot \varepsilon$  (1.3)

mit  $E =$  Elastizitätsmodul

Aus den Gleichungen des Gleichgewichtes, der Kompatibilität und des Stoffgesetzes kann man das Verschiebungsfeld und das Dehnungsfeld bestimmen und somit ein System mittels eines numerischen Gleichungslösers behandelt werden.

Das Verschiebungsfeld ergibt sich aus:

$$
\underline{\mathsf{K}} \cdot \underline{\mathsf{u}} = \underline{\mathsf{F}} \tag{1.4}
$$

mit  $K = Steifigkeitsmatrix$ 

u = Verschiebungsvektor und

$$
F = Kraftvektor
$$

Das Dehnungsfeld ergibt sich aus:

 $\varepsilon = d \cdot u$  (1.5)

 $mit$  d = Differentialoperatormatrix

In **Tabelle 1.1** ist eine Zusammenstellung der Anwendungen der FEM aufgeführt. Voraussetzung für die Anwendung der FEM ist, dass physikalische Probleme durch eine Differentialgleichung oder ein äquivalentes Variationsprinzip darstellbar sind [KLEI07].

Mit der statisch-mechanischen Analyse können folgende Ergebnisse berechnet werden:

- Verformungen,
- Spannungen infolge von statischen Kräften,
- Drücke oder Verschiebungen,
- thermische Belastungen,
- große Verformungen und
- Dehnungen bei geometrischen Nichtlinearitäten.

Die Dynamik behandelt:

- Berechnungen von Eigenfrequenzen und Eigenformen,
- harmonisch veränderliche Lasten und
- Berechnungen von transienten Vorgängen.

Bei Wärmeübertragungsvorgängen kann die Wärmeleitung, Konvektion oder

Wärmestrahlung errechnet werden. Ebenso können Umformprozesse simuliert werden.

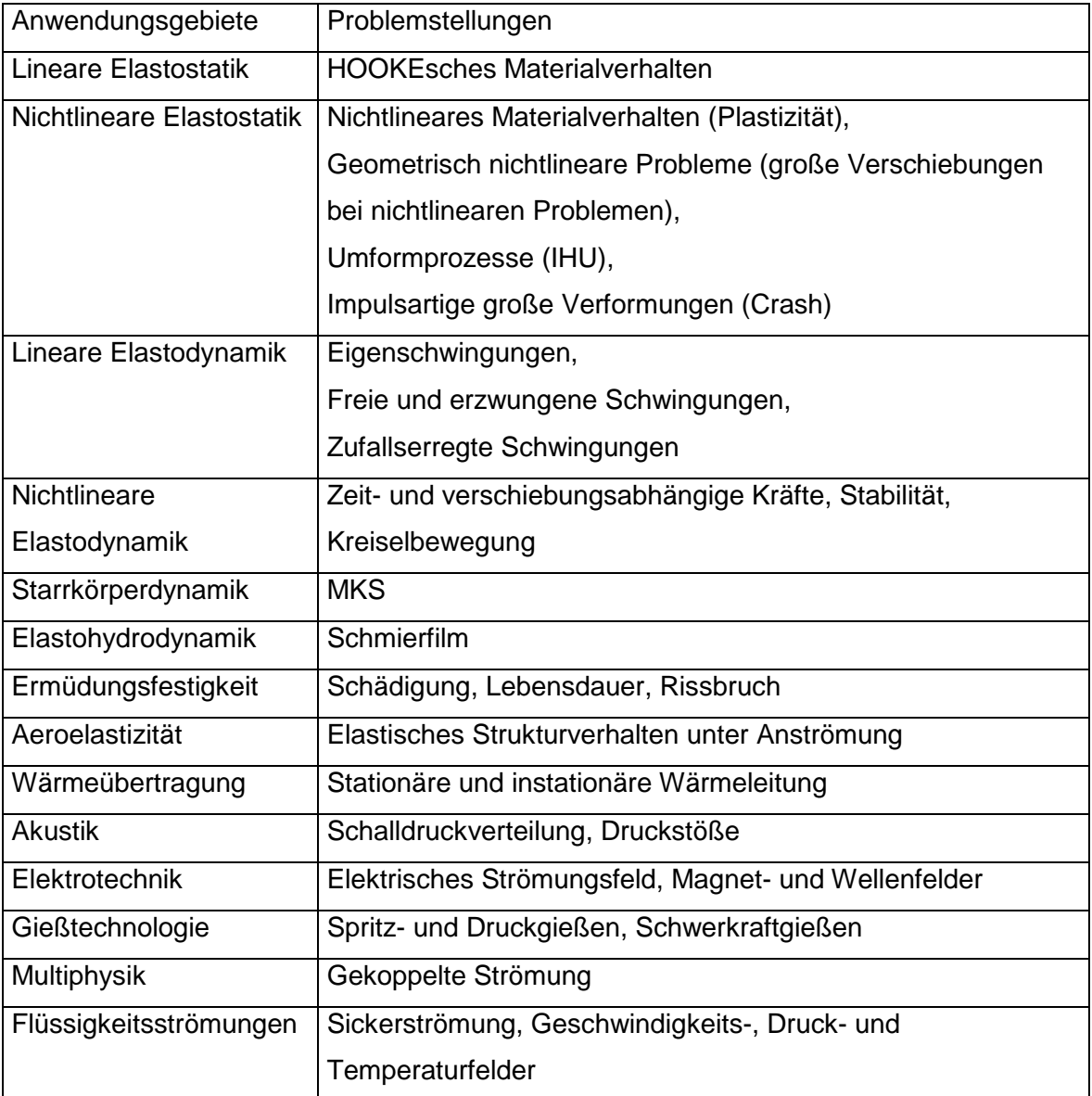

Tabelle 1.1: Methodenstammbaum der FEM [KLEI07]

In **Bild 1.1** ist der prinzipielle Ablauf einer numerischen Simulation mittels FEM dargestellt [KLEI03].

Zuerst wird mit Hilfe von 3D-CAD-Systemen ein Strukturmodell eines Bauteils erzeugt. Ziel einer FEM-Analyse ist die sichere Auslegung eines Bauteils oder gefährdeter Einzelteile. Daher ist aus der Struktur die entsprechende, zu analysierende Hauptgeometrie herauszulösen und an das FEM-System zu

übergeben. Es interessiert nur die Darstellung der Geometrie, die für die Anwendung der FEM von Bedeutung ist [KLEI03].

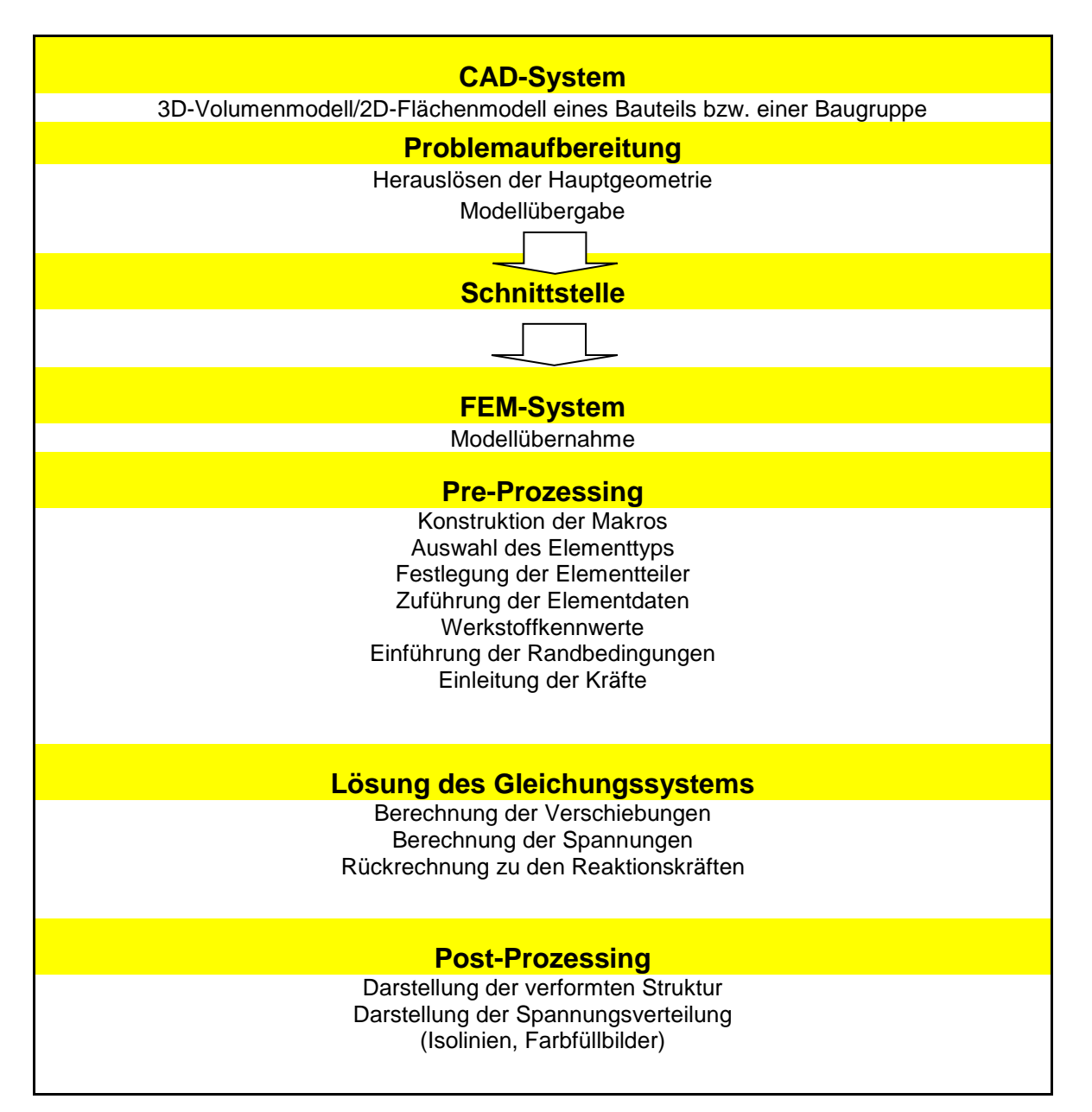

Bild 1.1: Rechnerunterstützte Bauteilanalyse, ähnlich [KLEI03]

Besteht eine direkte Schnittstelle zwischen CAD- und FEM-System kann ein Bauteil als Flächen- oder Volumenmodell direkt übertragen werden. Falls zwei unabhängige Systeme vorliegen, muss die Bauteilgeometrie über eine Standardschnittstelle dem FEM-System übergeben werden [KLEI03].

Durch den Vorgang des Pre-Prozessings wird das CAD-Modell aufbereitet. Es werden Elementnetze, Werkstoffkennwerte, Randbedingungen und Belastungen definiert. Das FEM-Modell wird erstellt.

Danach folgt der Aufbau der Steifigkeit der Struktur, die Randbedingungen und die Belastungen werden einbezogen und der Solver löst das Gleichungssystem mit Hilfe der Matrix-Steifigkeits-Methode. Die auftretenden Spannungen, Dehnungen und Belastungsreaktionen können somit aus den Verschiebungen errechnet werden [KLEI03].

Durch den Vorgang des Post-Prozessings wird die unverformte Struktur und sein Verformungsbild überlagert, Spannungen und Dehnungen werden als Isolinienplots oder Farbfüllbilder ausgewertet und Größe und Richtung der Belastungen dargestellt [KLEI03]. Der Post-Prozessor ist also ein Modul zur Darstellung und Auswertung der Berechnungsergebnisse mit graphisch orientierter Benutzeroberfläche [FRÖH05].

## **1.2 Allgemeine Vorgehensweise und Anwendungsgebiete der FEM-Berechnungssoftware ANSYS WORKBENCH**

Die FEM erlaubt die Entwicklung eines Prototyps und die frühzeitige Verifizierung, ohne dass lange Fertigungszeiten in Anspruch genommen werden müssen. Das reale Modell des Prototyps muss in den frühen Phasen der Entwicklung nicht gefertigt werden. Auftretende entwicklungsbegleitende Probleme an Prototypen werden durch die Anwendung der FEM erkannt und noch vor der Erstellung des jeweiligen Prototypen sichtbar. Dadurch werden in erheblichem Maße sowohl Entwicklungskosten, als auch Entwicklungszeiten reduziert und überflüssige Fehler vermieden. Die Verkürzung der Entwicklungszeiten ermöglicht eine wesentlich schnellere Marktreife der entwickelten Produkte. ANSYS WORKBENCH [ANSYS07] ist eine solche FEM-Berechnungssoftware, mit der einzelne Bauteile sowie ganze Baugruppen berechnet werden können. Die Funktionen, die ANSYS WORKBENCH [ANSYS07] bietet, reichen von der Durchführung von Strukturanalysen, über die Berechnung von Verformungen und Spannungen, der Durchführung von Modalanalysen zur Bestimmung der Eigenfrequenzen und Schwingungsformen, bis hin zu der Durchführung von Temperaturfeldberechnungen sowie zur Topologieoptimierung. Es besteht eine Kompatibilität mit den gängigsten 3D-CAD-

Systemen. Um mit ANSYS WORKBENCH [ANSYS07] das Verhalten von Bauteilen numerisch berechnen zu können, muss der Anwender dieser FEM-Berechnungssoftware Informationen mitteilen. Im Projektbaum der Benutzeroberfläche in der Simulationsumgebung von ANSYS WORKBENCH [ANSYS07] werden alle Eingaben zur Informationsmitteilung strukturiert zusammengefasst. Zu jedem Parameter des Projektbaumes (Projekt, Geometrie, Kontakte und Verbindungen, Vernetzung, Randbedingungen und Lösung) können Eingaben geändert oder zusätzliche Eigenschaften definiert werden [CADF07].

Im ersten Schritt zur numerischen Simulation werden 3D-CAD-Modelle über eine Schnittstelle in ANSYS WORKBENCH [ANSYS07] importiert. Abhängig von verschiedenen 3D-CAD-Systemen werden CAD-Dateien entweder assoziativ oder ohne Historie eingelesen. Besteht eine direkte Schnittstelle zwischen 3D-CAD-System und ANSYS WORKBENCH [ANSYS07] wird die CAD-Geometrie direkt in die FEM-Berechnungssoftware übertragen (Plug-in-Funktion). Wird an der CAD-Geometrie eine Änderung vorgenommen, kann somit eine direkte Aktualisierung des FEM-Modells durch ANSYS WORKBENCH [ANSYS07] vorgenommen werden, so dass die im Strukturbaum festgelegten FEM-Parameter (Vernetzung, Randbedingungen) beibehalten werden. Besteht keine direkte Schnittstelle zwischen 3D-CAD-System und ANSYS WORKBENCH [ANSYS07] wird zuerst die Art der Berechnung einer bestimmten Funktion im Assistenten von ANSYS WORKBENCH [ANSYS07] festgelegt. Danach wird die vorhandene CAD-Datei angewählt und importiert. Durch Austauschformate, wie STEP oder IGES können die Geometriedaten der 3D-CAD-Modelle ohne Probleme eingelesen werden.

In ANSYS WORKBENCH [ANSYS07] ist ebenfalls ein 3D-CAD-System (Design-Modeler) integriert. 3D-CAD-Modelle können vor der Übergabe in die Simulationsumgebung im Design-Modeler bearbeitet werden, falls Veränderungen am 3D-CAD-Modell vorgenommen werden sollen. Der Design-Modeler ermöglicht dem Benutzer das interne Modellieren des 3D-CAD-Modells in ANSYS WORKBENCH [ANSYS07]. Es stehen standardisierte CAD-Features, wie lineares Austragen, rotierendes Austragen, linearer Schnitt oder rotierender Schnitt zur Verfügung. Im Design-Modeler werden zusätzliche Symmetrieebenen erstellt, an denen das Bauteil bzw. die Baugruppe geschnitten werden kann. Falls 3D-CAD-

Modelle Symmetrien aufweisen, sollten diese unbedingt ausgenutzt werden, um Rechenzeit und Speicherkapazität zur Lösung des Gleichungssystems einzusparen. Nach der Bearbeitung im Design-Modeler wird das 3D-CAD-Modell an die Simulationsumgebung übergeben und jetzt mit Simulationsmodell bezeichnet.

In der Simulationsumgebung von ANSYS WORKBENCH [ANSYS07] wird das Simulationsmodell bearbeitet. Der wesentliche Teil des Projektbaumes der Benutzeroberfläche in der Simulationsumgebung beinhaltet die bereits angesprochenen Parameter Geometrie, Kontakte und Verbindungen, Netz, Randbedingungen und die Angaben zur Auswahl der zu berechnenden Ergebnisse (Lösung). Die Reihenfolge zur Bearbeitung der einzelnen Parameter ist nicht festgelegt. Jeder Parameter muss allerdings mit den entsprechenden Informationen versorgt sein, bevor die numerische Berechnung gestartet werden kann. Unter dem Parameter Geometrie kann jedem Bauteil der Baugruppe spezifische Materialeigenschaften zugeordnet werden. Man legt das Steifigkeitsverhalten des Materials fest und kann zur Unterscheidung unterschiedlicher Materialien diese entsprechend farblich kennzeichnen. Desweiteren werden für jedes Bauteil die Werte der Abmaße, die Werte für Volumen, Masse, als auch der Schwerpunkt und die Flächenträgheitsmomente angegeben. Eine Materialdatenbank kann vom Anwender selbst erstellt werden, in der alle relevanten Kennwerte hinterlegt werden können. Je nach Art der Analyse müssen strukturmechanische, thermische oder auch magnetostatische Parameter hinterlegt werden. Zur Durchführung einer strukturmechanischen Analyse mit der Bestimmung von Gesamtverformungen, Verschiebungskomponenten, Zug-, Druck- und Schubspannungen oder auch Vergleichsspannungen sind mindestens die Parameter für die Dichte ρ, für den Elastizitätsmodul E und zur Querkontraktionszahl ν anzugeben. Im Gegensatz zur strukturmechanischen Analyse müssen zur Durchführung einer thermischen Analyse in Form einer thermisch-stationären oder thermisch-transienten Analyse zusätzliche Materialeigenschaften definiert werden. Die Wärmeleitfähigkeit λ ist für jedes Material anzugeben. Diese kann isotrop, orthotrop sowie konstant oder temperaturabhängig sein. Mit einer thermisch-stationären Analyse können beispielsweise durch zeitlich konstante thermische Lasten, wie Temperaturen, Konvektionen, Strahlungen, Wärmeströmen oder perfekte Isolierungen hervorgerufene Temperaturen, Wärmestromstärken, Wärmestromdichten und Wärmegradienten numerisch berechnet werden. Eine thermisch-stationäre Analyse ist eine lineare Analyse bei konstanten Materialeigenschaften. Überwiegend ändern sich jedoch die thermischen Eigenschaften der Materialien bei unterschiedlichen Temperaturen. Hier kann eine temperaturabhängige Wärmeleitfähigkeit definiert werden. In der Regel ist die anschließende Analyse dann nichtlinear. Falls eine thermisch-transiente Analyse durchzuführen ist, werden neben der Wärmeleitfähigkeit λ auch Angaben zur spezifischen Wärmekapazität c der verwendeten Materialien benötigt.

Die Verknüpfung der einzelnen Bauteile einer Baugruppe erfolgt unter Kontakte und Verbindungen. Einzelne Bauteile werden über Flächenkontakte, über Flächen-Kanten-Kontakte oder über Kantenkontakte miteinander verbunden. Es kann zwischen den Kontaktarten Verbund, reibungsfrei, reibungsbehaftet, rau oder keine Trennung unterschieden werden. Aus der Wahl der verfügbaren Kontaktbedingungen resultieren unterschiedliche Eigenschaften. In **Tabelle 1.2** sind die unterschiedlichen Kontakttypen mit ihren spezifischen Eigenschaften dargestellt.

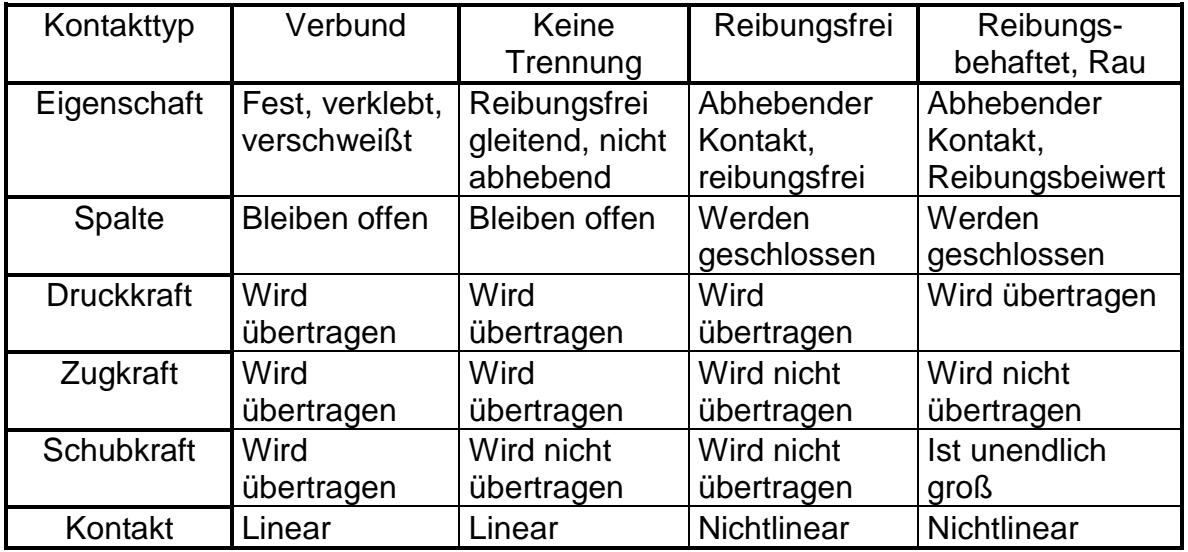

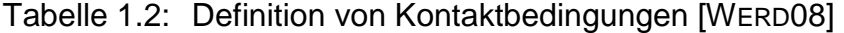

Zur Vereinfachung besteht auch die Möglichkeit der automatischen Kontaktfindung oder der automatischen Flächenverbindung. Hier kann über einen Schieberegler ein Toleranzwert angegeben werden. Alle möglichen Kontakte zwischen zwei Kontaktkörpern mit den Abständen kleiner dieses Toleranzwertes werden dann automatisch erstellt. Zur strukturmechanischen Analyse in ANSYS WORKBENCH [ANSYS07] werden beispielsweise alle Kontakte und Verbindungen berücksichtigt,

während zur Durchführung der thermisch-stationären Analyse nur definierte Kontakte maßgebend sind. Der Anfangsstatus wird bei allen Kontakten während der thermisch-stationären Analyse beibehalten. Alle offenen Kontakte bleiben geöffnet, während alle geschlossenen Kontakte geschlossen bleiben.

Zur Durchführung numerischer Berechnungen müssen Bauteile bzw. die Bauteile einer Baugruppe in endlich viele kleine Elemente (finite Elemente) eingeteilt werden, die über eine endliche Anzahl von Knoten miteinander verknüpft sind. Hierzu dient die Vernetzung. Durch diese Unterteilung können selbst komplexe Baugruppen durch einfache Ansatzfunktionen beschrieben werden. Es existieren verschiedene Vernetzungstechniken und verschiedene Netztypen. In **Bild 1.2** sind die Netztypen und deren Knotenanzahl der linearen und quadratischen Ansatzfunktion abgebildet.

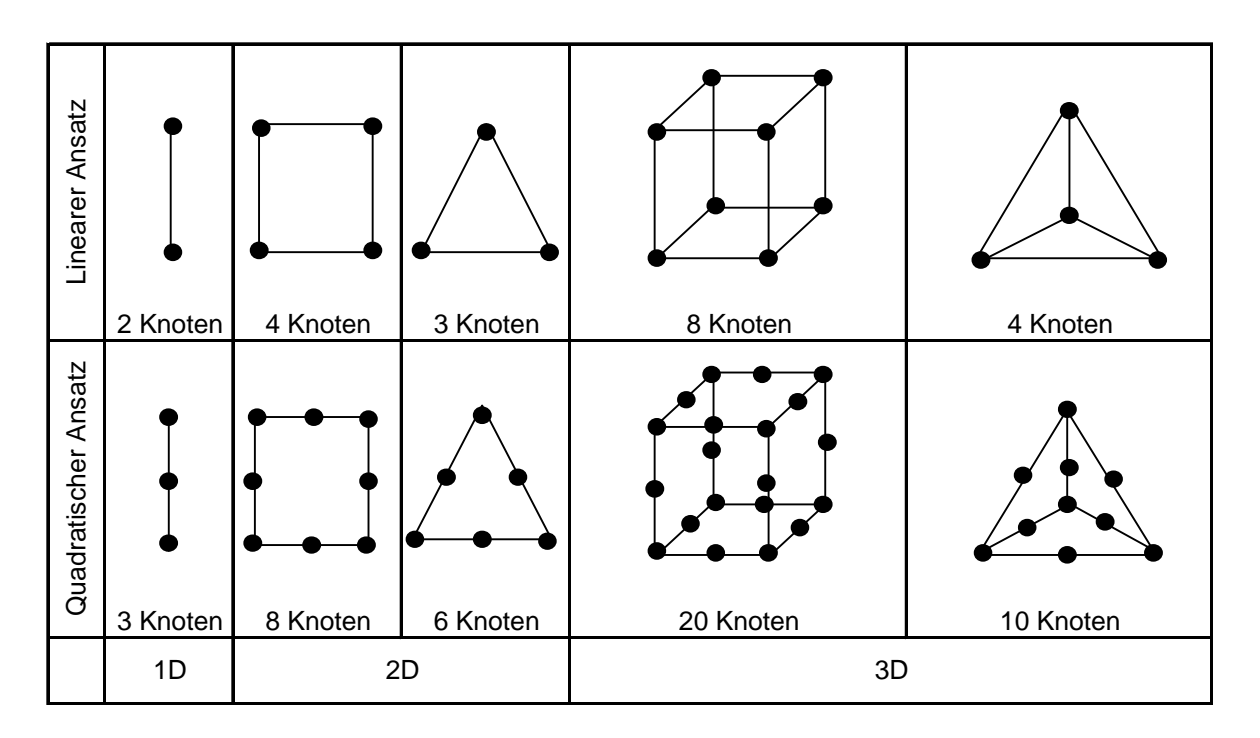

Bild 1.2: Darstellung der Netztypen und deren Knotenanzahl in ANSYS WORKBENCH, ähnlich [WERD08]

Bauteile bzw. Baugruppen können sowohl grob, als auch fein vernetzt werden. Die errechneten Ergebnisse sind umso exakter, je feiner die Bauteile vernetzt sind. Umgekehrt steigert sich die Rechenzeit mit Erhöhung der Element- und Knotenzahl. Daher gilt es einen Kompromiss zu finden. Grundsätzlich besteht ein Netz immer aus einer bestimmten Anzahl von Knoten und Elementen. Zur Beschreibung der allgemeinen Vorgehensweise wird zuerst eine globale Netzgröße für die Bauteile

einer Baugruppe festgelegt. Dies geschieht durch die automatische Netzerstellung. Globale Netzgrößen beziehen sich immer auf alle Bauteile einer Baugruppe. Anschließend kann jedes Bauteil individuell vernetzt werden, indem eine Elementgröße für jedes Bauteil eingestellt wird. Mit Hilfe von lokalen Verfeinerungen in kritischen Bereichen kann die Qualität der numerischen Berechnungsergebnisse verbessert werden. Die Vernetzung von dünnwandigen Bauteilen (Blechteile) wird mit Schalenelementen durchgeführt. Es kann zwischen klassischen Schalenelementen (Shell-Elemente) und Solid-Shell-Elementen gewählt werden. Sie ermöglichen bei Blechteilen eine genaue und schnelle Berechnung. Die Geometrie wird dabei nicht über das Volumen abgebildet, sondern über eine Fläche, die eine Materialstärkeninformation besitzt. Zur Anwendung von klassischen Schalenelementen muss das Bauteil als Flächenmodell vorliegen, während zur Anwendung der Solid-Shell-Elemente die Volumengeometrie erhalten bleiben kann und nicht in ein Flächenmodell umgewandelt werden muss.

In ANSYS WORKBENCH [ANSYS07] hängt die Genauigkeit der numerischen Berechnungsergebnisse im Wesentlichen von der Diskretisierungsgüte des numerischen Berechnungsverfahren ab. Im Idealfall konvergieren die Ergebnisgrößen, wie Verformungen, Spannungen oder Temperaturen. Es treten allerdings auch Fälle auf, in denen Ergebnisgrößen divergieren. An solchen Stellen (Singularitäten) ist meistens eine Korrektur des 3D-CAD-Modells erforderlich. Eine Singularität stellt beispielsweise eine scharfkantige Ecke dar, die durch entsprechende Verrundungsmaßnahmen entfernt werden muss, um eine unendlich hohe Ergebnisgröße zu vermeiden.

Unter Randbedingungen wählt man die bevorzugte Analyse und definiert auftretende Lasten, Lagerungen oder Temperaturfelder, bevor im Lösungsfenster die relevanten Parameter abgefragt werden können. Durch Randbedingungen wird das Verhalten des Bauteils in seiner physikalischen Umgebung simuliert. Der Anwender überlegt, wie zum Beispiel Kräfte oder Temperaturen auf das Bauteil wirken und wie bzw. wo es gelagert ist. Bei der Definition der Lagerungen ist bei einer strukturmechanischen Analyse darauf zu achten, dass bei einem Bauteil mindestens an einer Stelle mögliche Verschiebungen unterbunden werden, d. h. dass alle Freiheitsgrade (3 translatorische und 3 rotatorische Freiheitsgrade) gesperrt werden. Neben der bereits

angesprochenen Notwendigkeit der Diskretisierungsgüte für die Ergebnisqualität sind die Definitionen der Randbedingungen ein weiteres Kriterium für exakte und realitätsnahe Ergebnisse. Die Definition falscher Lagerungen oder eine unrealistische Aufbringung von Lasten können die Ergebnisse der numerischen Berechnung ebenso verfälschen. Bei rein thermisch-stationären Analysen müssen keine Lagerungen definiert werden.

Zuletzt müssen noch die gewünschten Einstellungen der zu berechnenden Ergebnisse angegeben werden, bevor die numerische Berechnung gestartet werden kann.

In der anschließenden Auswertung der numerischen Berechnungsergebnisse muss die Qualität der Berechnung geprüft und die numerischen Berechnungsergebnisse entsprechend interpretiert werden. Die Ergebnisse der numerischen Simulation, wie zum Beispiel Beanspruchungen oder Temperaturverläufe bzw. Wärmeübertragungsvorgänge lassen sich unter Zuhilfenahme von farbigen Ergebnisplots in jedem Bereich eines Bauteils anzeigen. Die entsprechenden Differentialgleichungen für Wärmeübertragungsvorgänge werden im nächsten Abschnitt erläutert.

## **1.3 Diskretisierte Differentialgleichungen für Wärmeübertragungsvorgänge**

Die numerischen Simulationsergebnisse der FEM für Wärmeübertragungsvorgänge werden mit Hilfe der finiten Differentialgleichung für Wärmeübertragungsvorgänge bestimmt. Sie lautet nach [KLEI07]:

$$
Q_{WF} = C \cdot T_{TF} - K \cdot T_{TF} = C \cdot (V \cdot T_{TF})^t - K \cdot T_{TF}
$$
 (1.6)

mit  $Q_{WF}$  = Wärmemengenfluss in den Knotenpunkten C = Wärmekapazitätsmatrix ,

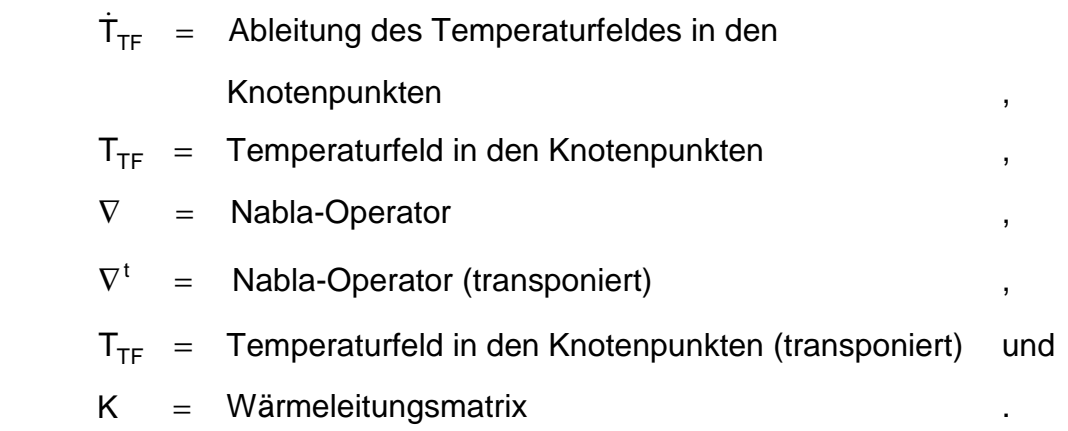

Falls ausschließlich stationäre Wärmeübertragungsvorgänge analysiert werden sollen, vereinfacht sich Gleichung (1.6). Sowohl die Wärmekapazitätsmatrix C als auch die Ableitung des Temperaturfeldes in den Knotenpunkten TTF entfallen. Die Gleichung lautet entsprechend nach [KLEI07]:

$$
Q_{WF} = \frac{\partial \dot{Q}}{\partial t} = K \cdot T_{TF}
$$
 (1.7)

Zu beachten ist, dass sich diese beiden Gleichungen ausschließlich auf die Betrachtung linearer Wärmeübertragungsprobleme beziehen. Die finite Differentialgleichung für nichtlineare Wärmeübertragungsprobleme muss dementsprechend um eine temperaturabhängige Wärmeleitungsmatrix  $K(TTF)$  und einem temperaturabhängigen Wärmemengenfluss QwF(TTF) erweitert werden [KLEI07].

In der Wärmeleitungsmatrix K und in der Wärmekapazitätsmatrix C finden sich die thermischen Kenngrößen Wärmeleitfähigkeit λ, Wärmeübergangskoeffizient α und die bisher noch nicht erwähnte, für jedes Material existierende spezifische Wärme je Volumeneinheit Κ für instationäre thermische Analysen wieder.

Sowohl die spezifische Wärme je Volumeneinheit Κ als auch die Wärmeleitfähigkeit λ werden für alle Richtungen konstant angesetzt, falls homogene isotrope Körper vorliegen. Werden richtungsabhängige

Materialeigenschaften berücksichtigt, müssen sowohl innerhalb der Wärmekapazitätsmatrix C als auch innerhalb der Wärmeleitungsmatrix K die richtungsabhängigen spezifischen Materialkennwerte definiert werden [KLEI07]. Die Wärmekapazitätsmatrix C wird nach Gleichung (1.8) bestimmt [KLEI07]:

$$
C = K \cdot \int_{V} G^{t} \cdot G dV = \rho \cdot c \cdot \int_{V} G^{t} \cdot G dV
$$
 (1.8)

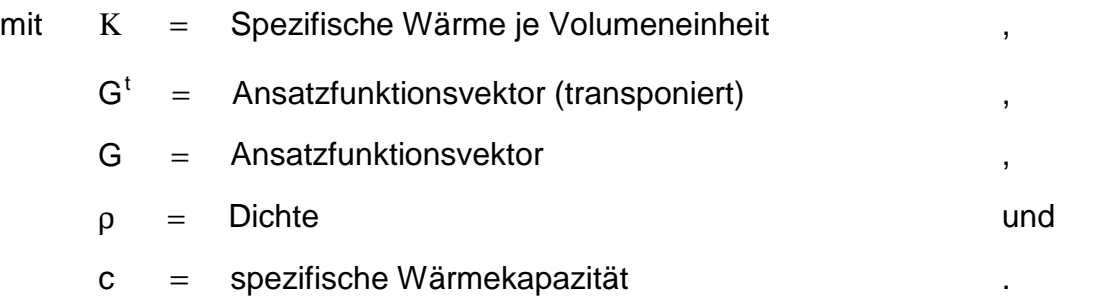

Sie beschreibt den Effekt der Wärmespeicherung, der im Volumen eines Bauteils oder eines Baukörpers auftritt. Die Wärmespeicherung, ausgedrückt durch die spezifische Wärmekapazität c, ist eine materialabhängige thermische Kenngröße. Sie beschreibt die Wärmemenge, die benötigt wird, um eine Masseneinheit eines Materials um eine Temperatureinheit zu erwärmen. Wird ein Bauteil oder eine Baugruppe erwärmt oder abgekühlt, ergibt sich eine Zu- oder Abnahme der thermischen Energie. Dementsprechend erfolgt die Integration über das Volumen V [KLEI07]. Innerhalb der Wärmeleitungsmatrix K werden die Wärmeübertragungsformen Wärmeleitung und konvektiver Wärmeübergang mit einbezogen. Zur Berechnung der Wärmeleitung wird ebenfalls über das Volumen V integriert, während der konvektive Wärmeübergang nur einen auf der Oberfläche eines Bauteils oder einer Baugruppe verteilten Wärmefluss erzeugt.

Die Wärmeleitungsmatrix K berechnet sich somit nach folgender Gleichung [KLEI07]:

$$
K = \lambda \cdot \int_{V} (\nabla \cdot G)^t \cdot (\nabla \cdot G) dV + \alpha \cdot \int_{0} G^t \cdot G d0
$$
 (1.9)

Der Nabla-Operator ∇ hat für den dreidimensionalen Fall mit kartesischen Koordinatensystem die Gestalt eines formalen Vektors [PAPU01]. Er stellt die örtliche Ableitung in Richtung der Raumkoordinaten x, y und z dar [KLEI07]:

$$
\nabla = \begin{bmatrix} \frac{\partial}{\partial x} \\ \frac{\partial}{\partial y} \\ \frac{\partial}{\partial z} \end{bmatrix}
$$
 (1.10)

Die transponierte Form des Nabla-Operators  $\nabla^t$  lautet entsprechend [PAPU01]:

$$
\nabla^{\mathsf{t}} = \left( \frac{\partial}{\partial x}, \frac{\partial}{\partial y}, \frac{\partial}{\partial z} \right) \tag{1.11}
$$

Der Ansatzfunktionsvektor G dient als Approximationsansatz für das Temperaturfeld T<sub>TF</sub> über vorhandene Knotentemperaturen T<sub>TF</sub>(x, y, z, t) [KLEI07]:

$$
T_{TF}(x, y, z, t) = G(x, y, z) \cdot T_{TFe}(t) \qquad (1.12)
$$

| mit $G(x, y, z)$    | = Ansatzfunktionsvektor in Richtung<br>der Raumkoordinaten | und |
|---------------------|------------------------------------------------------------|-----|
| $T_{\text{TFe}}(t)$ | = Knotentemperaturvektor für ein Element                   |     |

Der Approximationsansatz für die Temperaturen über diskrete Knotentemperaturen bzw. die diskretisierte Differentialgleichung für Wärmeübertragungsvorgänge wird nach der Methode von GALERKIN erstellt [KLEI07].

Mit Hilfe dieses Ansatzes werden Teilgebiete in Form von Elementen untersucht. Die Genauigkeit kann durch eine Aufteilung in mehrere Teilgebiete, d.h. durch eine Verfeinerung (Erhöhung der Elementzahl) gesteigert werden [KLEI07]. Die Methode von GALERKIN ist neben dem Variationsprinzip für die strukturmechanische Analyse eine von zwei Vorgehensweisen, die zur näherungsweisen Verarbeitung von Differentialgleichungen zur Verfügung stehen [KLEI07]. Bei Anwendung des Variationsprinzips werden Ersatzgleichgewichtsbedingungen formuliert, während mit Hilfe des Ansatzes der Methode von GALERKIN Differentialgleichungen in Funktionale (Ansatzfunktionen) umgewandelt werden [KLEI07]. Die genauen Vorgehensweisen und Erläuterungen zur Gewinnung der finiten Differentialgleichungen unter Zuhilfenahme des Variationsprinzips oder der Methode von GALERKIN können in [KLEI07, GROT09] eingesehen werden.

# **2 Schalltechnische Analysen mit Hilfe numerischer Simulationsverfahren**

In diesem Abschnitt wird die Vorgehensweise zur Erstellung numerischer schalltechnischer Simulationen mit Hilfe der Boundary-Elemente-Methode (BEM) erläutert. Die BEM sowie die FEM sind innerhalb der virtuellen Produktentwicklung Verfahren zur numerischen Simulation schalltechnischer Eigenschaften von Bauteilen oder Baugruppen. Um die beiden genannten Verfahren voneinander abzugrenzen, sind in Abschnitt 2.1 die grundlegenden Möglichkeiten zur schalltechnischen Simulation mit Hilfe der BEM bzw. der FEM vor- und gegenübergestellt. Desweiteren werden sowohl die physikalischen Grundgleichungen und schalltechnischen Kenngrößen zur schalltechnischen Simulation (siehe Abschnitt 2.2) vor- als auch die Annahmen zur Durchführung linearer stationärer Schallberechnungen innerhalb der BEM dargestellt. In Abschnitt 2.3 wird dann konkret auf die Anwendung der BEM-Berechnungssoftware WAON [WAON09] eingegangen. Hierzu werden die Vorgänge zur Erstellung des virtuellen Versuchsaufbaus in Form der Simulationsmodelle und der virtuellen Mikrofone beschrieben. Die Darstellung und Bewertung der Ergebnisse in Abschnitt 2.3 wird durch die Abbildungen der farbigen Ergebnisplots komplettiert.

#### **2.1 Numerische Aspekte schalltechnischer Simulationen**

Die BEM ist neben der FEM ein Diskretisierungsverfahren zur numerischen Berechnung schalltechnischer Randwertprobleme, wobei sowohl schalltechnische Fragestellungen innerhalb als auch außerhalb einer Struktur als gekoppelte (GKS) oder ungekoppelte Systeme (UGKS) gelöst werden. Die gekoppelte schalltechnische Analyse berücksichtigt die Fluid-Struktur-Interaktion, während zur Durchführung der ungekoppelten Analyse nur die Strukturschwingungen der betrachteten Bauteile betrachtet werden. Der Einfluss des umgebenden ruhenden Mediums wird folglich vernachlässigt. Die Auswahl des geeigneten numerischen

Simulationsverfahrens ist somit von der Art des schalltechnischen Randwertproblems abhängig. Je nach Art der Simulation bzgl. des Luftschalls, des Körperschalls oder der Überlagerung beider Schallausbreitungsarten muss das entsprechende Verfahren gewählt werden. Idealerweise werden beide in Kombination verwendet, um alle Bereiche der schalltechnischen Analysen abzudecken. Grundsätzlich gilt die FEM als geeigneteres numerisches Simulationsverfahren zur Berechnung von Körperschallfeldern unter Zuhilfenahme der Modalanalyse, während die BEM in der Berechnung von Schallabstrahlungen und Schalldurchgängen ihre Anwendung findet. Die BEM erfüllt im Vergleich zur FEM von vorneherein die SOMMERFELDSCHE Abstrahlbedingung, wodurch keine speziellen halbunendlichen Elemente im Abstand zur betrachteten Struktur verwendet werden müssen [LAND01] und somit die Schallausbreitung im unendlichen Raum numerisch analysiert werden kann. Durch die SOMMERFELDSCHE Abstrahlbedingung wird damit gewährleistet, dass aus dem unendlichen Raum keine Schallwellen reflektiert werden [KOLL00, LAND01]. In **Bild 2.1** sind hierzu zusammenfassend verschiedene schalltechnische Randwertprobleme in Abhängigkeit von den entsprechenden numerischen Simulationsverfahren dargestellt. Ausgangspunkt aller Mechanismen der Schallerzeugung ist die Schallquelle, die sowohl Schallwellen in Luft als auch Körperschallwellen in Form mechanischer Schwingungen erzeugt. Direktschall beschreibt die Art der Schallausbreitung, bei der sich die Schallwellen ohne jegliche Art von Reflexion fortpflanzen. Bauteile oder Baugruppen können zudem durch verschiedenartige Belastungen (Kraft- und/oder Geschwindigkeitsanregung) zum Schwingen angeregt werden, wodurch Körperschallwellen entstehen, die bei der Körperschallabstrahlung senkrecht zur Oberfläche eines Bauteils oder einer Baugruppe in Luftschall umgewandelt und somit hörbar werden. Falls die Überlagerungen von Körper- und Luftschallschallausbreitung numerisch analysiert werden sollen, ist die Anwendung beider Verfahren (FEM und BEM) in Kombination unabdingbar. Hier müssen zunächst innerhalb der Modalanalyse mit Hilfe der FEM die Eigenfrequenzen eines Bauteils oder einer Baugruppe ermittelt werden. Die Eigenfrequenzen werden dann entsprechend angeregt, so dass Körperschallausbreitung mit der Luftschallausbreitung überlagert und innerhalb der BEM numerisch abgebildet werden kann. Weiterhin unterscheiden sich die beiden numerischen Simulationsverfahren hinsichtlich ihrer schalltechnischen Charakteristiken.

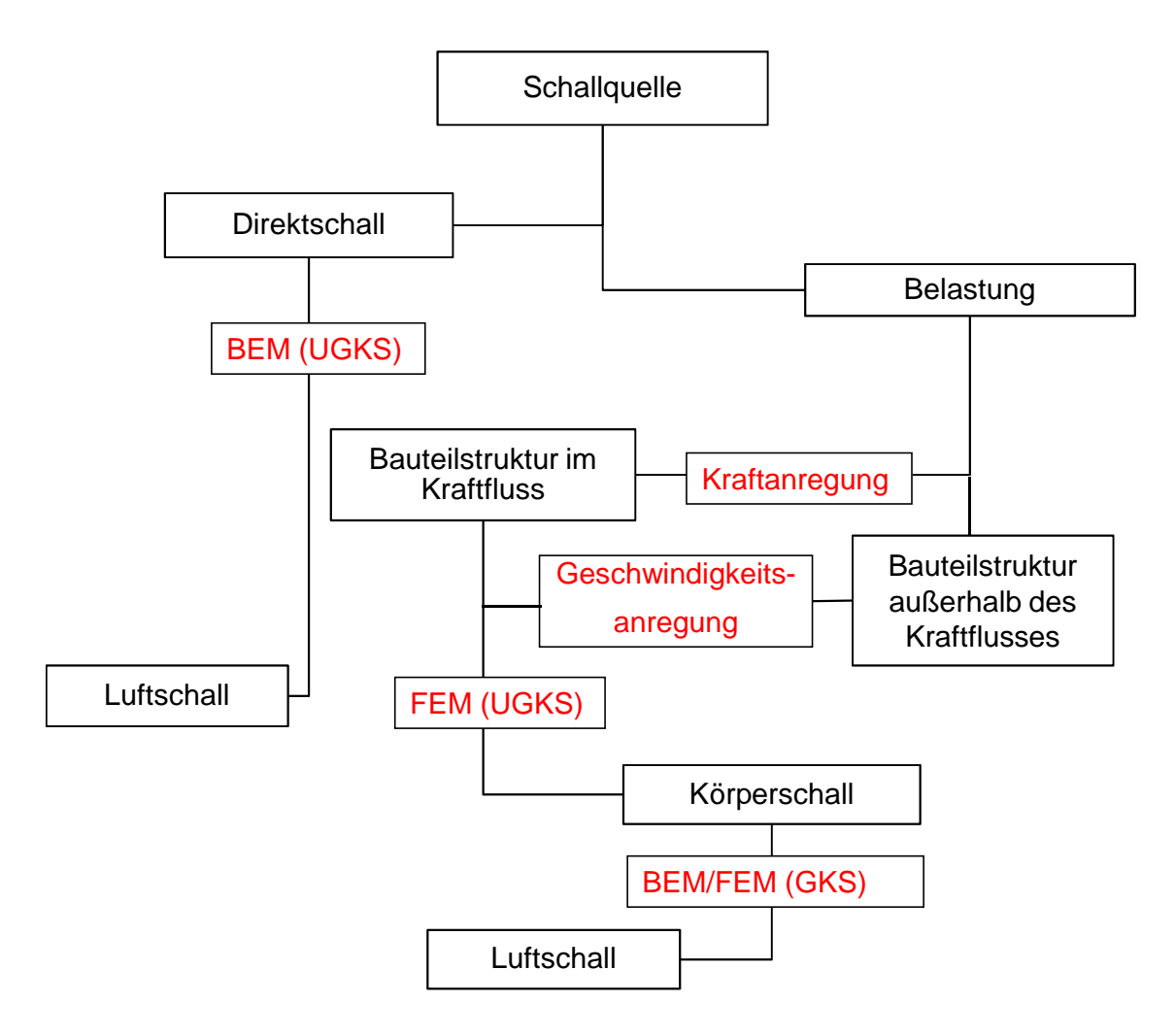

Bild 2.1: Darstellung schalltechnischer Randwertprobleme in Abhängigkeit von numerischen Simulationsverfahren

In **Tabelle 2.1** sind hierzu die Unterschiede zwischen der FEM und der BEM aufgezeigt, wobei besonders auf die schalltechnischen Problemstellungen, die schalltechnischen Grundgleichungen, die Simulationsmodelle sowie die Art der Schallwandlung und des Analysebereichs eingegangen wird.

Bei der Betrachtung schalltechnischer Problemstellungen wird zum einen zwischen den schon in **Bild 2.1** aufgezeigten numerischen Abhängigkeiten vom jeweiligen Simulationsverfahren bei der Luft- und Körperschallausbreitung und zum anderen zwischen den verschiedenen Arten der Schallausbreitung (Schalldämpfung, Schallreflexion und Schalldurchgang) unterschieden.

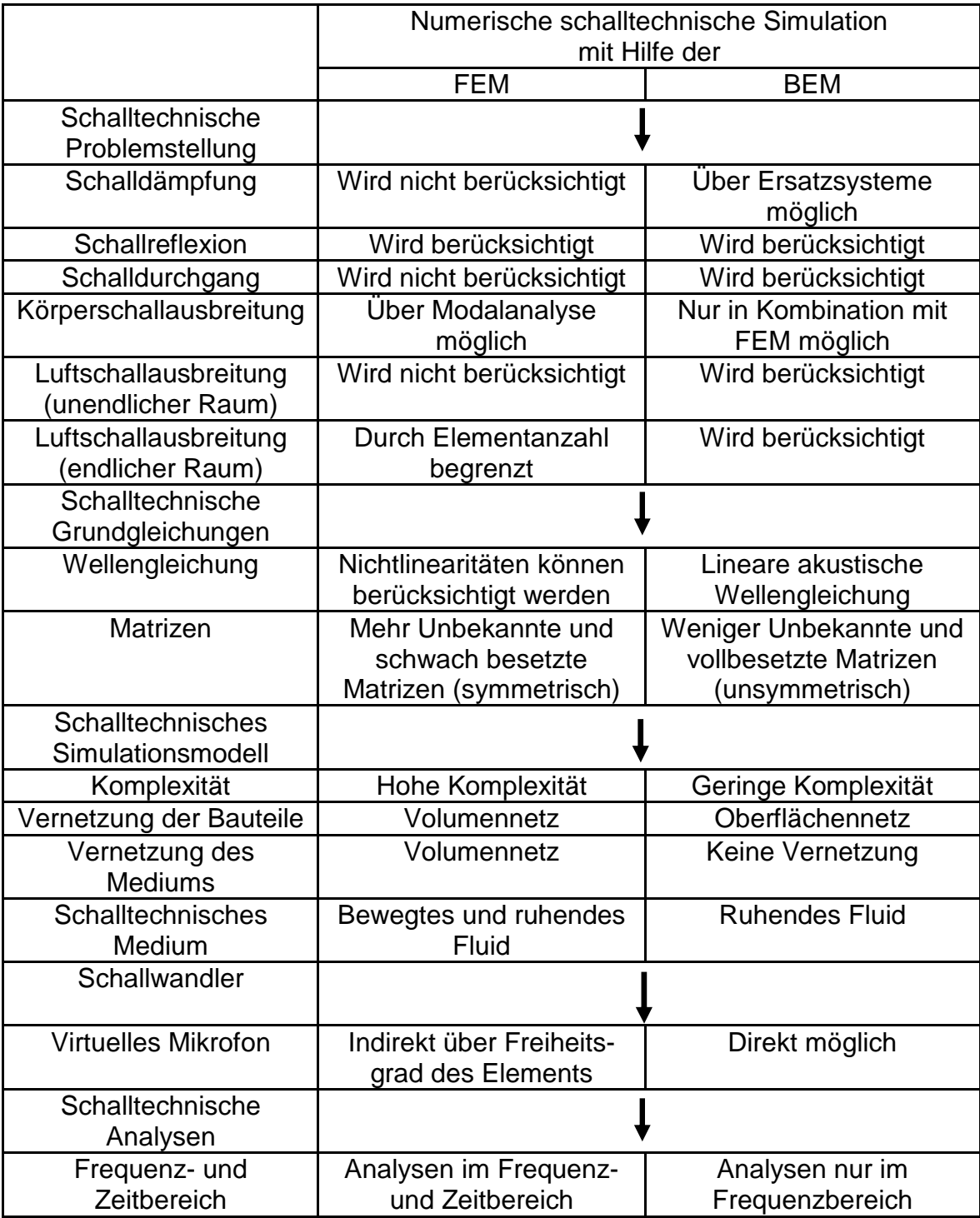

Tabelle 2.1: Vergleich der numerischen Simulationsverfahren FEM und BEM bzgl. schalltechnischer Simulationen

Signifikantes Merkmal ist die schon angesprochene Kombination von Luft- und Körperschallausbreitung, die nur unter Anwendung beider Verfahren möglich ist. Die numerische Simulation der Luftschallausbreitung mit Hilfe der FEM ist durch die Elementanzahl begrenzt, da das betrachtete Medium mit vernetzt werden muss (siehe **Bild 2.2b**)).

Innerhalb der BEM werden in Bezug auf die physikalischen schalltechnischen Grundgleichungen nur lineare stationäre Randwertprobleme gelöst, während mit Hilfe der FEM auch Nichtlinearitäten mit einbezogen werden können. Vollbesetzte Matrizen und eine reduzierte Menge an Unbekannten eines Gleichungssystems erleichtern hingegen die Lösungsfindung.

Der wesentliche Unterschied bzgl. der Erstellung der schalltechnischen Simulationsmodelle liegt in der Vernetzung begründet. Während innerhalb der FEM neben dem Volumennetz des Bauteils bzw. der Baugruppe auch das Medium (Luft, Wasser) vernetzt werden muss, wird innerhalb der BEM ausschließlich die Oberfläche der betrachteten Bauteile vernetzt (siehe **Bild 2.2a**)), wodurch die Komplexität bei der Modellerstellung erhöht wird. Dadurch ist die Anwendung der FEM durch das Vorhandensein einer hohen Anzahl von Elementen auf niedrige Frequenzbereiche beschränkt. Grundsätzlich steigt mit der Anzahl der Elemente bzw. feinerer Vernetzung der Analysebereich (Frequenzbereich) an.

Innerhalb der FEM-Berechnungssoftware ANSYS WORKBENCH [ANSYS07] stehen zur Modellierung eines Fluids diverse Elementtypen zur Verfügung. Im Rahmen der 2D-Analyse werden Fluid 29- bzw. Fluid 129-Elemente verwendet. Für 3D-Volumenmodelle sind Fluid 30- bzw. Fluid 130-Elemente anzuwenden. Sie sind mit entsprechenden Freiheitsgraden versehen, um diverse Schalldrücke, Geschwindigkeiten oder Schwingungen vorzugeben. Fluid 29- bzw. Fluid 30- Elemente werden als Kontaktelemente zur Festkörperstruktur genutzt. Mit diesen Elementtypen wird die Fluid-Struktur-Interaktion dargestellt. Fluid 129- bzw. Fluid 130-Elemente werden zur Modellierung der Luft im endlichen Raum verwendet.

Die Elementanzahl ist bei beiden Verfahren identisch zu berechnen. Sie sind abhängig von der Wellenlänge λs.

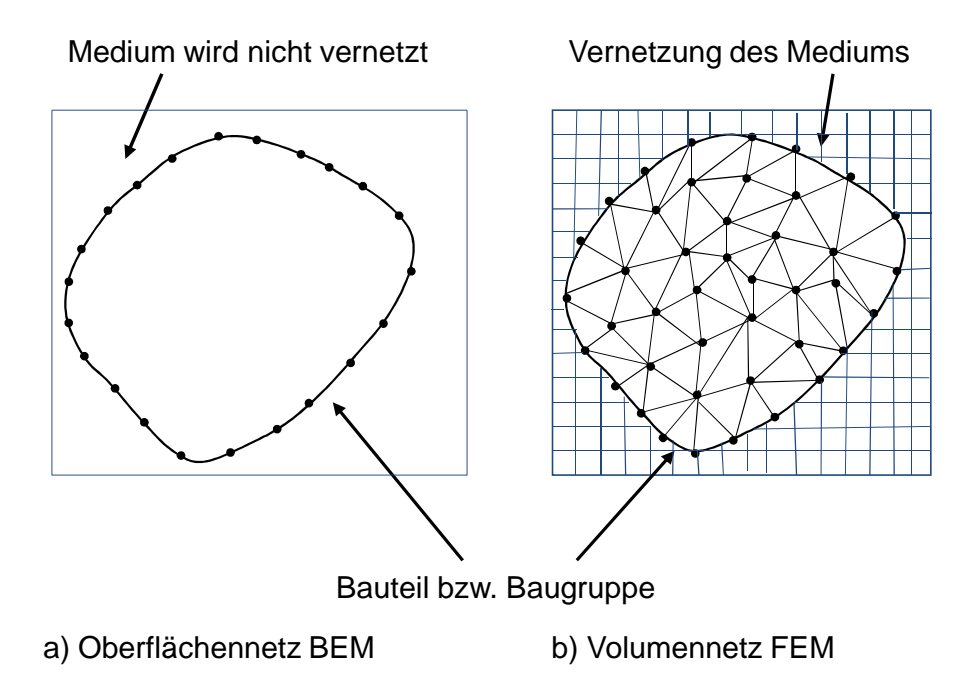

### Bild 2.2: Darstellung der Vernetzungsmethoden zur Anwendung verschiedener Diskretisierungsverfahren

Zur Schallwandlung stehen bei beiden numerischen Simulationsverfahren Mikrofone zur Verfügung. Innerhalb der BEM können jedoch sogenannte virtuelle Mikrofone erstellt und die jeweiligen Ergebnisse abgerufen werden. Innerhalb der FEM ist hierfür ein Freiheitsgrad eines Fluid-Elements vorgesehen.

Während schalltechnische Analysen mit Hilfe der FEM sowohl im Frequenz- und Zeitbereich untersucht werden, können innerhalb der BEM nur Ergebnisse bezogen auf einen Frequenzbereich ausgewertet werden. Die Auswertung der Ergebnisse im Frequenzbereich wird ausschließlich unter Zuhilfenahme der HELMHOLTZ-Gleichung durchgeführt. Für Analysen im Zeitbereich steht die akustische Wellengleichung zur Verfügung. Beide Gleichungsformen gehören zu den physikalischen Grundgleichungen numerischer schalltechnischer Simulationen, die in Abschnitt 2.2 vorgestellt werden.

### **2.2 Physikalische Grundgleichungen und schalltechnische Kenngrößen zu numerischen schalltechnischen Simulationen**

Neben der Grundgleichung zur Ermittlung der Schallgeschwindigkeit cs ist die Kenntnis weiterer physikalischer Gleichungen Grundvoraussetzung zur Anwendung der BEM bzw. der FEM. Sie dienen der Ermittlung der schalltechnischen Kenngrößen, wie Schalldruck ps bzw. Schalldruckpegel L<sub>p</sub> in Abhängigkeit von der Frequenz fc bzw. der Zeit t oder des Geschwindigkeitsfeldes υ. Die akustische Wellengleichung wird bestimmt durch Gleichung (2.1). Sie beschreibt sowohl die Verteilung des von dem Rand eines Bauteils abgestrahlten Schalldruckes ps als auch das jeweilige Geschwindigkeitsfeld υ [CADF09, KOLL00] im Frequenz- bzw. Zeitbereich:

$$
\nabla^2 \phi = \frac{1}{c_s^2} \cdot \frac{\partial^2 \phi}{\partial t^2} = \frac{1}{(\lambda_S \cdot f_c)^2} \cdot \frac{\partial^2 \phi}{\partial t^2} \qquad (2.1)
$$

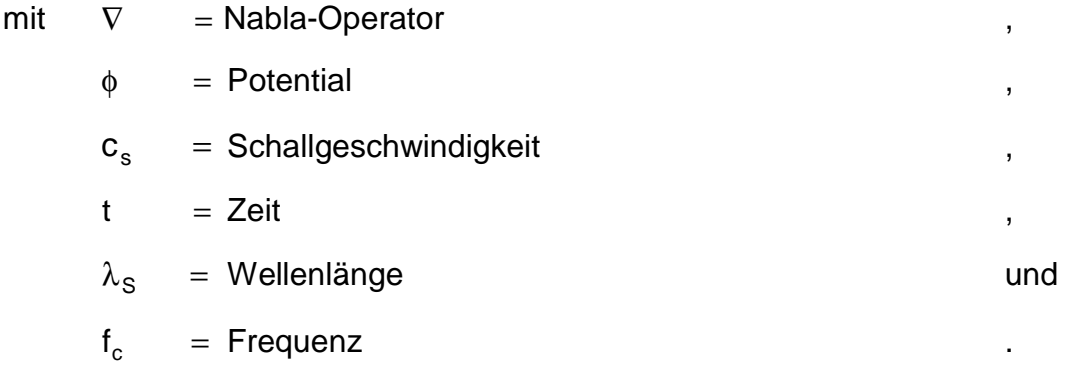

Falls nun der Schalldruck ps oder das Geschwindigkeitsfeld υ berechnet werden soll, wird an Stelle des Potentials φ der Schalldruck ps bzw. das Geschwindigkeitsfeld υ gewählt [CADF09, KOLL00]. Da in dieser Arbeit ausschließlich der Schalldruck ps relevant ist, ergibt sich folglich Gleichung (2.2):

$$
\nabla^2 \mathsf{p}_\mathsf{S} = \frac{1}{\mathsf{c}_\mathsf{S}^2} \cdot \frac{\partial^2 \mathsf{p}_\mathsf{S}}{\partial t^2} = \frac{1}{(\lambda_\mathsf{S} \cdot \mathsf{f}_\mathsf{c})^2} \cdot \frac{\partial^2 \mathsf{p}_\mathsf{S}}{\partial t^2}
$$
(2.2)

Der Schalldruck ps setzt sich aus einem komplexen Anteil zusammen, dargestellt durch die Schalldruckamplitude  $\hat{\mathsf{p}}_\text{S}$  und der Kreisfrequenz  $\omega$ :

$$
p_S(t) = \hat{p}_S(\omega) \cdot e^{i\omega t}
$$
  
=  $\hat{p}_S(\omega) \cdot e^{i2\pi f_c \cdot t}$  (2.3)

Die Voraussetzung zur Anwendung der akustischen Wellengleichung sind physikalische Annahmen, die das betrachtete Fluid betreffen. Das Fluid muss kompressibel sowie reibungsfrei sein [CADF09]. Die Kompressibilität des Fluids bedeutet dabei die relative Volumenänderung durch Druckänderung bei konstanter Temperatur T. Die Kompressibilität Κ<sub>K</sub> wird nach Gleichung (2.4) bestimmt:

$$
K_{K} = -\frac{1}{V} \cdot \left(\frac{\partial V}{\partial p}\right)_{T}
$$
 (2.4)

$$
\begin{array}{rcl}\n\text{mit} & V & = \text{Volume} \text{ des Fluids} \\
\frac{\partial V}{\partial p} & = \text{Relative Volumenänderung} \\
\text{T} & = \text{Temperature} \\
\end{array}
$$

Reibungsfreie Flüssigkeiten definieren sich nach der BERNOULLISCHEN Gleichung:

$$
p_{\text{ges}} = p_{\text{St}} + \frac{1}{2} \rho v_{\text{F}}^2 \tag{2.5}
$$

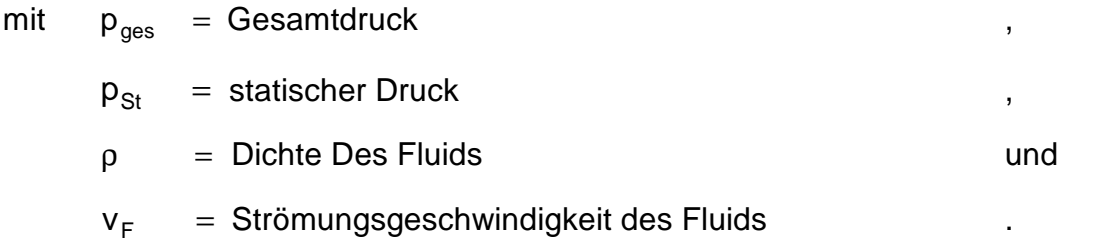

Die hier beschriebene akustische Wellengleichung (2.1) beschränkt sich auf die Analyse im Zeitbereich (siehe **Tabelle 2.1**). Mit Hilfe von mathematischen Ansätzen wird sie für Analysen im Frequenzbereich transformiert [KOLL00]. Der Zeitbereich wird abgespalten, so dass die HELMHOLTZ-Gleichung entsteht [CADF09, KOLL00]:

$$
0 = \nabla^2 \hat{p}_s + k_w^2 \hat{p}_s = \nabla^2 \hat{p}_s + \left(\frac{\omega}{c_s}\right)^2 \cdot \hat{p}_s
$$
  

$$
= \nabla^2 \hat{p}_s + \left(\frac{2 \cdot \pi \cdot f_c}{c_s}\right)^2 \cdot \hat{p}_s
$$
  

$$
= \nabla^2 \hat{p}_s + \left(\frac{2 \cdot \pi}{\lambda_s}\right)^2 \cdot \hat{p}_s
$$
 (2.6)

mit  $k_{W}$  = Kreiswellenzahl

Die Kreiswellenzahl kw ist dabei ähnlich der Kreisfrequenz  $\omega$  ein Maß für die Periodizität. Während die Kreiswellenzahl kw ein Maß für die räumliche Periodizität darstellt, bezeichnet die Kreisfrequenz ω das Maß für die zeitliche Periodizität. Nähere Erläuterungen hierzu finden sich in [GILJ09, HERI07, KOLL00, SCHM89]. Neben diesen Gleichungen existieren je nach Anwendung und gewähltem Diskretisierungsverfahren unterschiedliche Berechnungsvorgänge zur Ermittlung der erforderlichen Anzahl der Elemente, je nach vorhandener Wellenlänge λs bzw. Frequenz fc. Zur Anwendung von numerischen schalltechnischen Analysen ist die Anzahl der Elemente ae pro Kantenlänge as nach Gleichung (2.7) definiert. Sie lautet entsprechend [CADF09]:

$$
N_e = (a_E)^{n_e} = \left(\frac{a_S}{\frac{\lambda_{min}}{6}}\right)^{n_e}
$$
 (2.7)

mit  $\lambda_{\min} =$  kleinste Wellenlänge

Je nach Anwendung und gewähltem Diskretisierungsverfahren unterscheiden sich nun die erforderlichen Anzahlen der gesamten Elemente N<sub>e</sub>. Zur Anwendung der FEM gilt Gleichung (2.7) mit ne = 3 [CADF09]:

$$
N_{\text{eF}} \approx a_{\text{E}}^{3} = 6^{3} \cdot \left(\frac{a_{\text{S}} \cdot f_{\text{smax}}}{c_{\text{S}}}\right)^{3} = 6^{3} \cdot \left(\frac{a_{\text{S}} \cdot f_{\text{smax}}}{\lambda_{\text{min}} \cdot f_{\text{smax}}}\right)^{3}
$$

$$
= 6^{3} \cdot \left(\frac{a_{\text{S}}}{\lambda_{\text{min}}}\right)^{3} , \qquad (2.8)
$$

mit  $f_{\text{smax}} = \text{maximale Frequency}$  und  $c_s$  = Schallgeschwindigkeit

Entsprechend lautet die Gleichung für die erforderlichen Elemente Ne zur Anwendung der BEM mit  $n_e = 2$  [CADF09]:

$$
N_{eB} \approx 6 \cdot a_E^2 = 6^3 \cdot \left(\frac{a_S \cdot f_{smax}}{c_S}\right)^2 = 6^3 \cdot \left(\frac{a_S \cdot f_{smax}}{\lambda_{min} \cdot f_{smax}}\right)^2
$$

$$
= 6^3 \cdot \left(\frac{a_S}{\lambda_{min}}\right)^2 \tag{2.9}
$$

### **2.3 Schalltechnische Analysen mit Hilfe der Finite-Elemente- und der Boundary-Elemente-Methode**

Die schalltechnischen Analysen können unter Zuhilfenahme der FEM-Berechnungssoftware ANSYS WORKBENCH [ANSYS07] sowie der BEM-Berechnungssoftware WAON [WAON09] durchgeführt worden. Während in der FEM-Berechnungssoftware die Simulationsmodelle erstellt werden, dient die BEM-Berechnungssoftware zur Ergebnisgenerierung nach Gleichung (2.6). In **Bild 2.3** ist hierzu der Verfahrensablauf abgebildet.

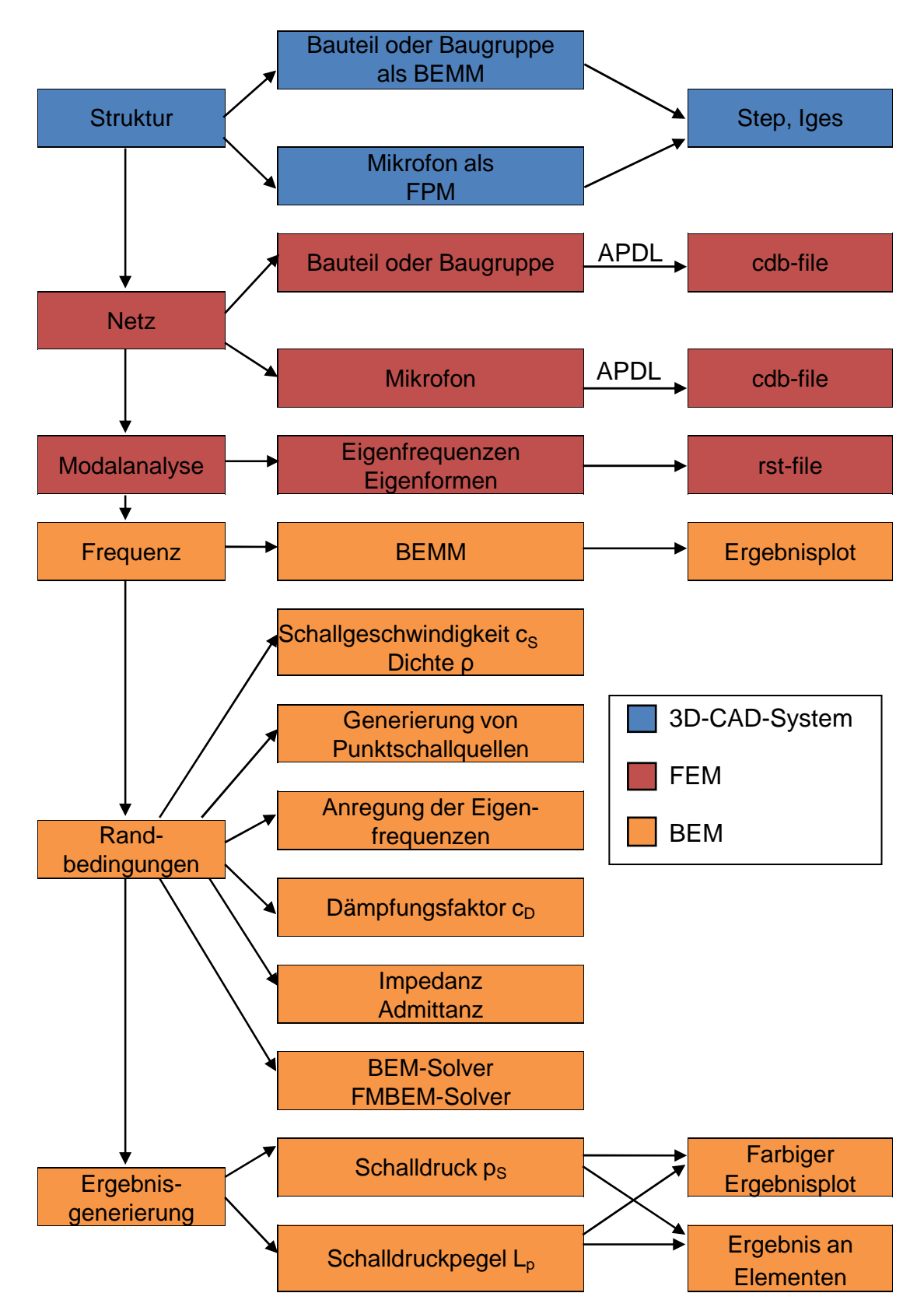

Bild 5.3: Verfahrensablauf zur Erstellung schalltechnischer Simulationen mit Hilfe numerischer Simulationsverfahren

Zur Erstellung der jeweiligen Struktur eines Bauteils oder einer Baugruppe bzw. eines Mikrofons (siehe **Bild 2.4**) kann ein entsprechendes 3D-CAD-System oder der Design-Modeler der FEM-Berechnungssoftware ANSYS WORKBENCH [ANSYS07] verwendet werden.

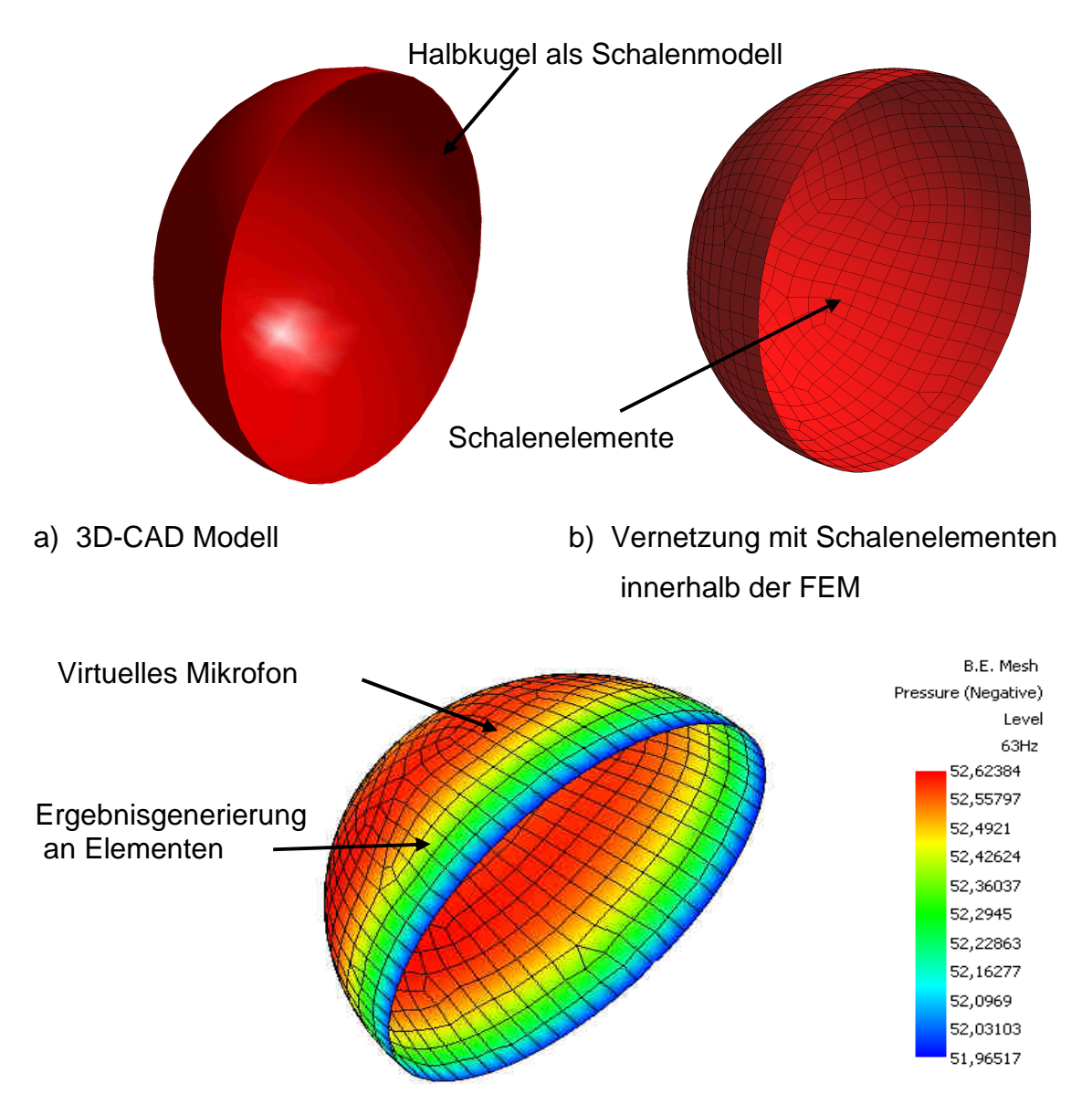

c) Farbiger Ergebnisplot innerhalb der BEM

Bild 2.4: Erstellung eines virtuellen Mikrofons mit Hilfe diverser CAE-Systeme

Im Unterschied zur generellen Vorgehensweise bei der Netzerstellung [FISC09], wird zur schalltechnischen Analyse allerdings nur die Oberfläche der betrachteten Strukturen mit Schalenelementen (Shell 181) vernetzt. Schalenelemente sind im Allgemeinen zur Analyse von dünnwandigen Bauteilen geeignet, da sie die

speziellen Eigenschaften der Struktur über die Dicke des ganzen Bauteils repräsentieren.

Nachdem die Schalenelemente mit Hilfe spezieller APDL-Kommandos generiert sind und ein Boundary-Elemente-Methode-Mesh (BEMM) gebildet ist, werden ebenfalls mit APDL-Kommandos cdb-files erzeugt, die Informationen über das erzeugte Oberflächennetz enthalten und in WAON [WAON09] importiert werden können. Die Vorgehensweise zur Erstellung eines Field-Point-Mesh (FPM) der Mikrofone ist identisch. Falls die Strukturschwingungen der betrachteten Bauteile berücksichtigt werden sollen (Körperschall), muss anschließend eine Modalanalyse ausgeführt werden, um die Eigenfrequenzen und Eigenformen bestimmen zu können, die im speziellen rst-file hinterlegt werden. Dieser rst-file wird dann ebenfalls an die BEM-Berechnungssoftware WAON [WAON09] übergeben. Da die schalltechnische Analyse im Frequenzbereich im Wesentlichen von der Anzahl der Elemente abhängt, kann in WAON [WAON09] der relevante Wert der maximalen Frequenz fsmax ausgegeben werden.

Bei den Definitionen der Randbedingungen müssen im Wesentlichen die Schallgeschwindigkeit cs = 340 m/s sowie die Dichte des Mediums Luft  $ρ = 1,225 kg/m<sup>3</sup>$  eingegeben werden. Falls numerische schalltechnische Simulationen unter Wasser erstellt werden, sind die Werte für die Schallgeschwindigkeit cs und die Dichte ρ entsprechend zu ändern. Schallquellen werden auf drei verschiedene Arten generiert. Zur numerischen Simulation reiner Luftschallausbreitung stehen Punktschallquellen zur Verfügung. Falls die Überlagerung von Luft- und Körperschallausbreitung analysiert werden soll, werden zur Anregung der ermittelten Eigenfrequenzen innerhalb der Modalanalyse Eingaben zur Kraft und Geschwindigkeit vorgenommen (Kraftanregung, Geschwindigkeitsanregung) (siehe **Bild 2.1**). Weitere Eingaben bzgl. Dämpfungsfaktoren sowie der Impedanz Z bzw. der Admittanz Az können ebenfalls vorgenommen werden.

Die Impedanz bezeichnet dabei ein Maß für einen Widerstand, der den Anregungen der Eigenfrequenzen durch Kräfte entgegengesetzt wird. Die Admittanz Az, d.h. der Kehrwert der Impedanz Z, beschreibt die Schwingungsbereitschaft einer Struktur. In [CYBE09, GILJ09, KOLL00, KOLL06] werden sowohl die Unterschiede als auch die entsprechenden physikalischen Gleichungen ausführlich beschrieben. Zur Ergebnisgenerierung der schalltechnischen Kennwerte, u.a. des Schalldrucks ps, des Schalldruckpegels L<sub>p</sub> oder des Geschwindigkeitsfeldes *ν* stehen verschiedene Solver bereit. Es kann sowohl zwischen den Lösungsverfahren der BEM als auch der Fast-Multipole-Boundary-Elemente-Methode (FMBEM) gewählt werden [CADF09, CYBE09].

Die FMBEM ergibt sich aus der BEM unter Zuhilfenahme der Fast-Multipole-Methode (FMM), einem mathematischen Verfahren zur Beschleunigung der Berechnung des iterativen Solvers der BEM.

Zusammenfassend und ohne auf die genauen Details der beiden Verfahren einzugehen wird durch Anwendung der FMBEM sowohl die Rechenzeit als auch die benötigte Höhe des Arbeitsspeichers reduziert [CADF09]. In [CADF09, CYBE09, KOLL00, SAKU02, SAKU03] werden beide Verfahren detailliert beschrieben und besonders die grundlegenden Aspekte der FMBEM erläutert.

### **3 Literaturverzeichnis**

### **Bücher und Fachartikel**

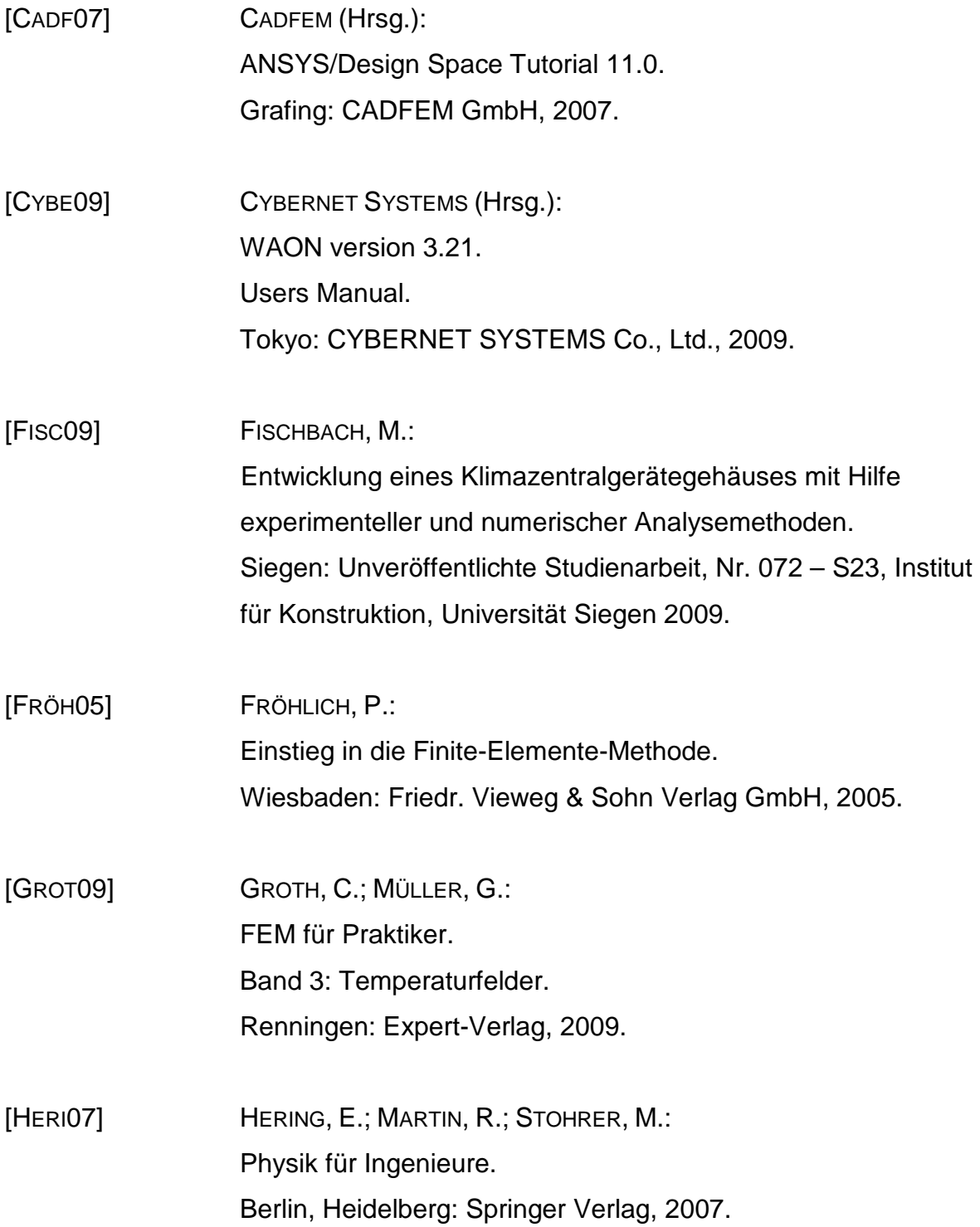

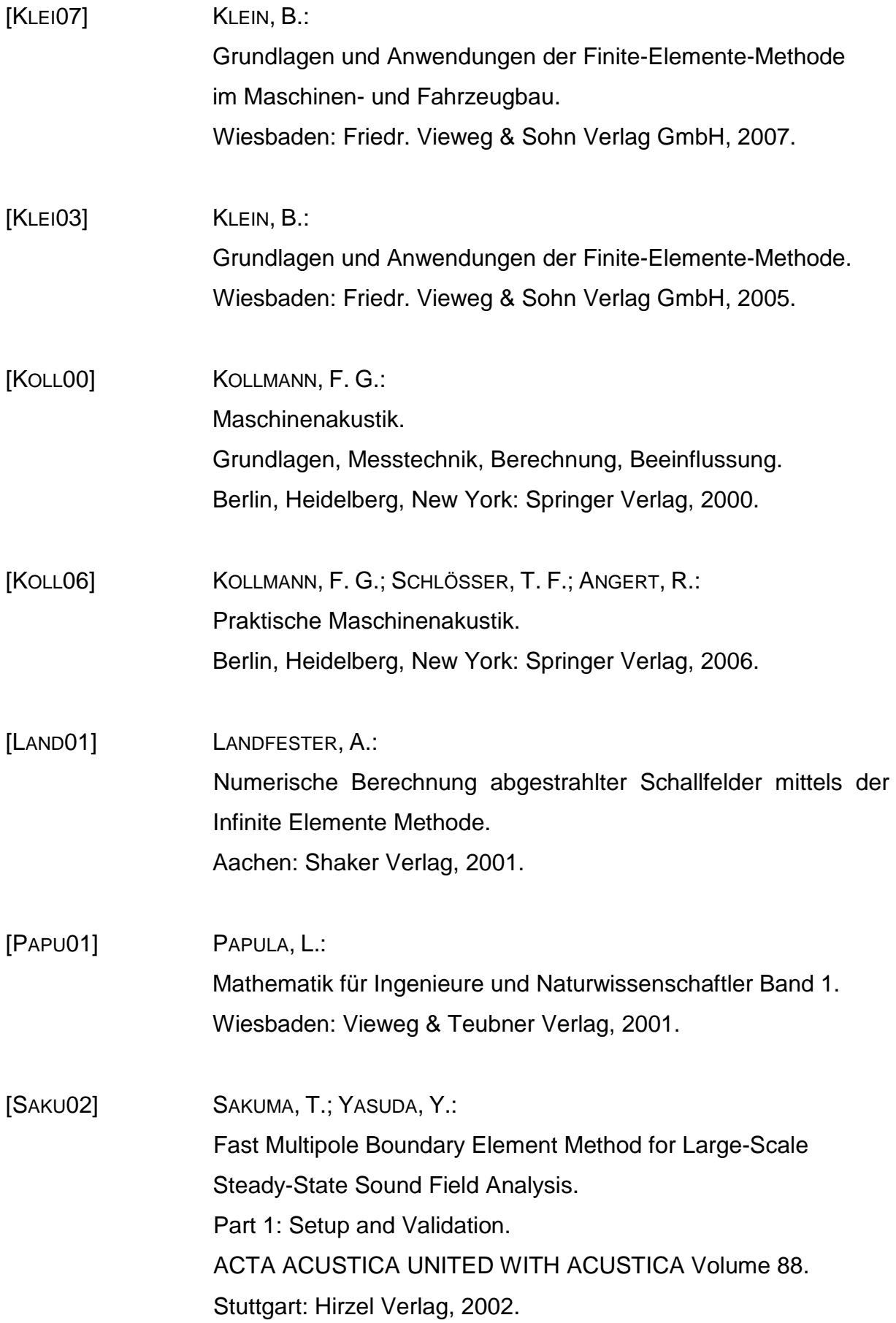

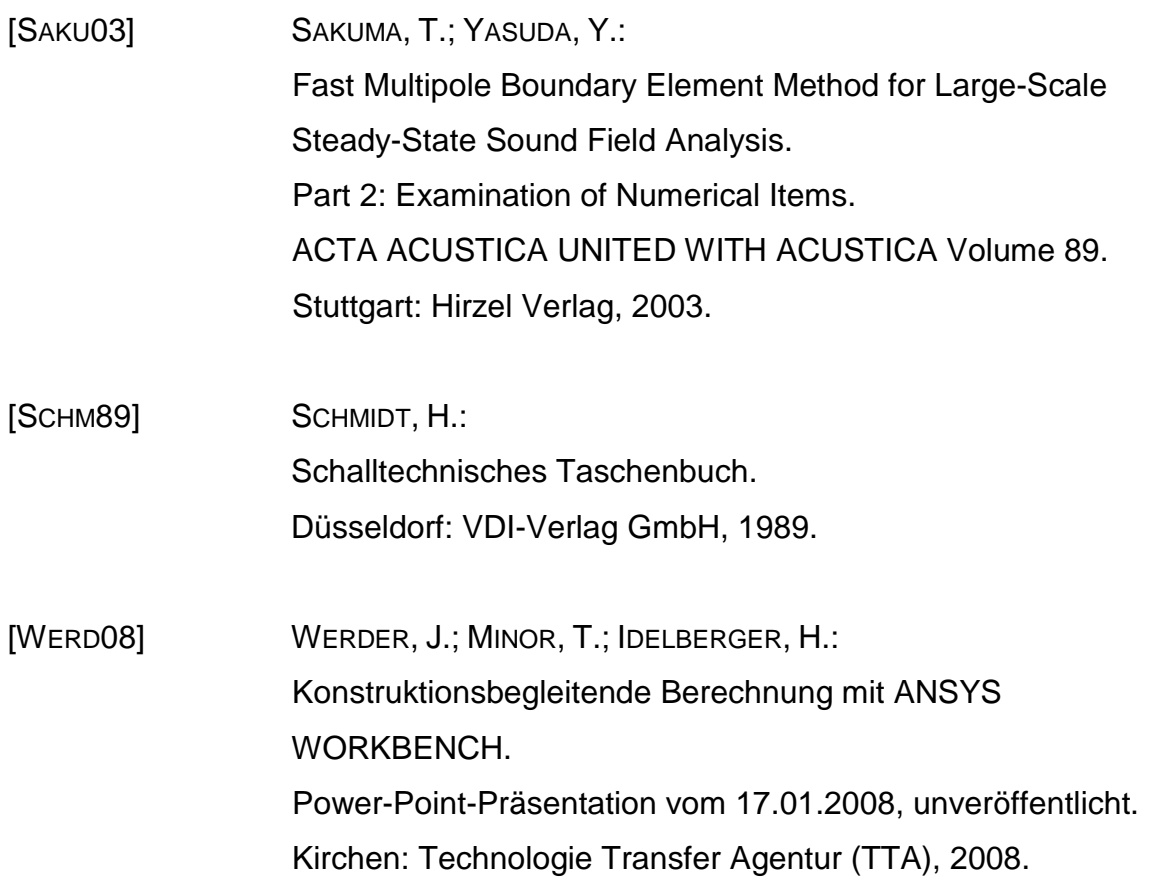

### **Internetseiten**

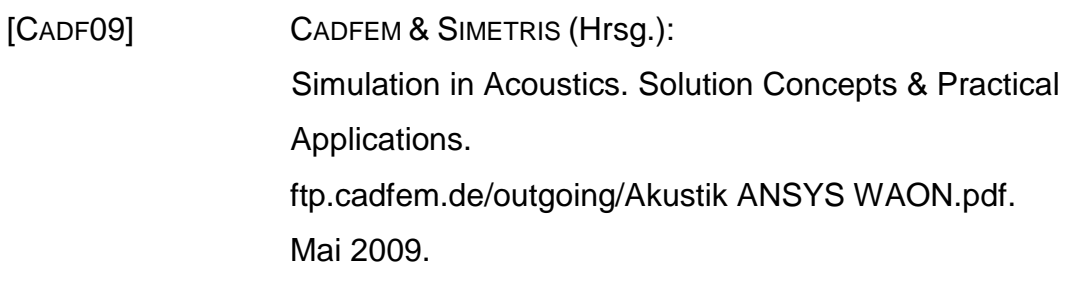

[GILJ09] Numerische schalltechnische Simulation: Luft- und Körperschallausbreitung. http://www.computational-acoustics.de. August 2009.

### **Software**

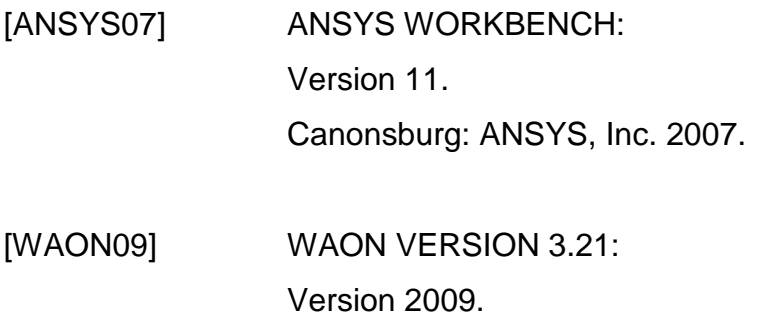